## 一生通帳 by Moneytree

## STEP1 「Moneytree」アカウントを登録する

アプリのTOP画面から「一生通帳Moneytree」を選択し、Moneytreeのアカウントをお持ちでない方は 「新規登録」ボタンをタップして利用規約を確認し、メールアドレスとパスワード(半角英数字6文 字以上)を入力してアカウントを登録します。

既にアカウントをお持ちの方は同じメールアドレスとパスワードで「ログイン」してください。

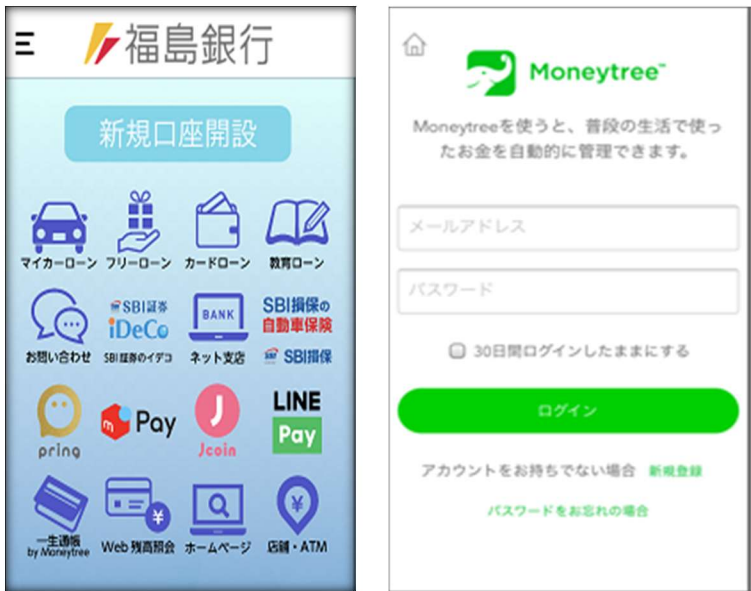

※メールアドレスとパスワードはログイン時に必要ですので忘れないように管理してください。

※パソコンからログインすることで口座名編集やカテゴリー別残高確認などの機能が利用できます。